## **Teachers' Guide 1:**  *Neurosky MindWave Sichiray Bluetooth & RF Versions*

**An intro:** This document contains some useful setup tips and troubleshooting help.

**Warning:** It can take 20-30 minutes to set up the headset the first time. After that it will quickly link every time.. We suggest you link a headset to **one** laptop or desktop as once it's set up there's no more work.

■ The NeuroSky Sichiray RF Version operates with the included USB dongle and ONLY works **with PC.**

■ The NeuroSky Mindwave II or Sichiray Bluetooth model works with most devices via Bluetooth.

You will need to download the apps and **'ThinkGear Connector'** from NeuroSky. BThe most useful App **(Brainwave Visualiser II)** and the **ThinkGear Connector link** can be found at <https://store.neurosky.com/products/visualizer>

### **Other useful Apps are downloadable (normally free) from**

**<https://store.neurosky.com/collections/apps>**

- MindWave Mobile Tutorial
- Speedmath

# **Starting up**

### **Use a good quality battery**

We've found that cheap batteries only last a few hours while a good quality battery will last a month or more of regular use.

### **Use the headset in this order:**

- 1. Always turn the headset on first before you start the program.
- 2. Open the app or program

**IMPORTANT:** Always switch the headset on **before** you start the Mindwave software. **Usually there are tweaks that need to happen with ports so don't panic if you get an error message** – it's normal. Contact me on 0412 678179 and I'll guide you through the tweaks.

#### **Student group work**

Always keep the headset turned on and connected during a session. There is no need to turn it off and on every time a new student uses it. When measuring Theta waves using the 'Float' rising ball application, click back to the 'Graph' to wipe the previous 'Float' session.

*Phil Dye*

*0412 678 179*

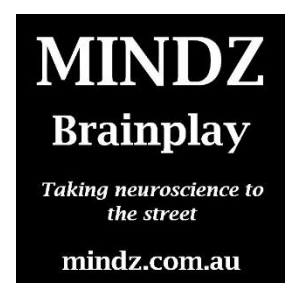